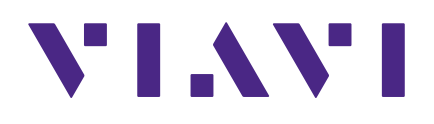

# **StrataSync 11.0 Quick Start Guide for Administrators**

### **Notice**

Every effort was made to ensure that the information in this manual was accurate at the time of printing. However, information is subject to change without notice, and VIAVI reserves the right to provide an addendum to this manual with information not available at the time that this manual was created.

### **Copyright/Trademarks**

© Copyright 2020 VIAVI Solutions Inc. All rights reserved. No part of this guide may be reproduced or transmitted, electronically or otherwise, without written permission of the publisher. VIAVI Solutions and the VIAVI logo are trademarks of VIAVI Solutions Inc. ("Viavi"). All other trademarks and registered trademarks are the property of their respective owners.

#### **Copyright release**

Reproduction and distribution of this guide is authorized for US Government purposes only.

#### **Terms and conditions**

Specifications, terms, and conditions are subject to change without notice. The provision of hardware, services, and/or software are subject to VIAVI standard terms and conditions, available at **www.viavisolutions.com/en/terms-and-conditions**.

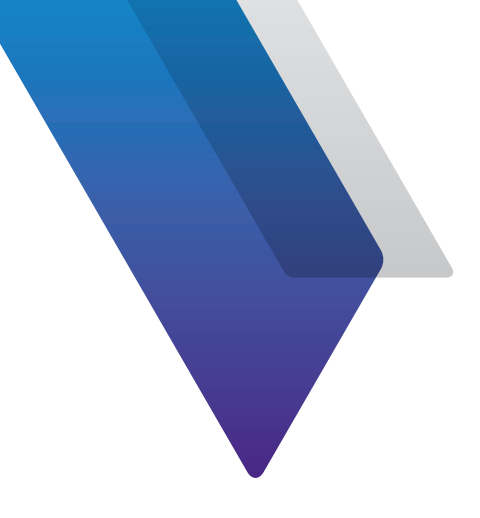

# **Before You Begin**

Thank you for using StrataSync™. This guide provides installation and setup instructions to get you up and running with the software as soon as possible.

## **Technical assistance**

If you require technical assistance, call 1-844-GO-VIAVI / 1.844.468.4284.

For the latest TAC information, visit **http://www.viavisolutions.com/en/services-and-support/support/technical-assistance**

# **About the StrataSync System**

StrataSync is a hosted, cloud-based software application that provides asset, configuration, workflow, and test data management for a wide range of VIAVI Solutions instruments.

StrataSync manages inventory, test results, and performance data anywhere with browserbased ease and improves technician and instrument efficiency.

### **StrataSync offers**

- **• Updates and Options** Field personnel operate at maximum capability and efficiency by knowing immediately when firmware upgrades and instrument options are available. They receive proactive, application-aware notifications, and distribution is managed for specific groups or individuals.
- **• Asset and Configuration Management** Enterprise-wide standardized templates to ensure instruments are aligned to a specific configuration. StrataSync lets users monitor and update asset data, modules, configurations, test plans and scripts, templates, and groups, ensuring technicians consistently have the right instrument configurations when performing tests—increasing first-time success rates and reducing repeat rates.
- **• Test Data Management**  A common test data repository makes baselining performance practical, and enables the analysis of network trends for proactive maintenance, improved reliability, and customer satisfaction. StrataSync performs file storage, printing, and exporting, and provides clear dashboards and basic reports.
- **• Workflow/Compliance Reporting**  Automatically track whether assigned jobs are being completed and their pass/fail rate. Results can be viewed per technician, per region, per subcontractor, or however you like.

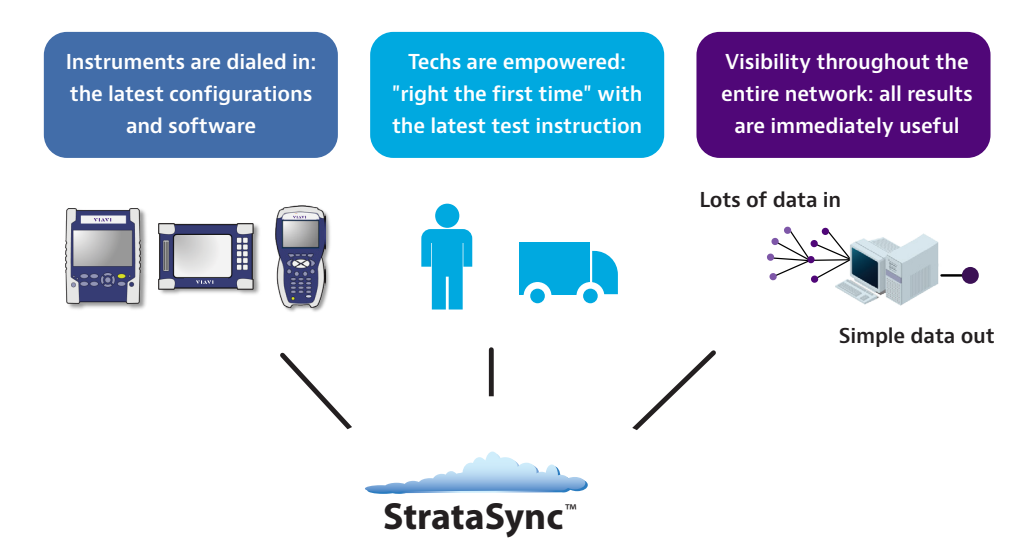

**All without increasing headcount, while also minimizing overall operating cost and unnecessary truck rolls.**

### **Asset management**

StrataSync asset management provides a single, intuitive way to monitor and upgrade assets in the field and office. An administrator can quickly identify out-of-date and underutilized test sets and target updates and the reallocation of assets. With StrataSync, registration identifies which test units are assigned to each technician. StrataSync tracks each test-set sync with the server, making utilization and test practices visible. Post-analysis of compliance and technician activity provides near real-time coaching opportunities.

Upgrades can be applied automatically during the normal workorder process, as technicians use their test sets in the field. This dramatically reduces the amount of time spent in the work center determining the fit-for-purpose status of the test set, identifying upgrade requirements, and then manually upgrading the test set.

#### **Test data management**

StrataSync collects and stores test data in a central location, enabling viewing and sharing of test data results. Often, data is not centrally collected and its long-term value is underrated. The causes of repeat truck rolls are obscure, and data from previous tests is not available or is not analyzed. With StrataSync, critical plant-performance information is stored in a secure location, enabling proactive problem-area identification. Test data is also accessible via an API to simplify automated retrieval.

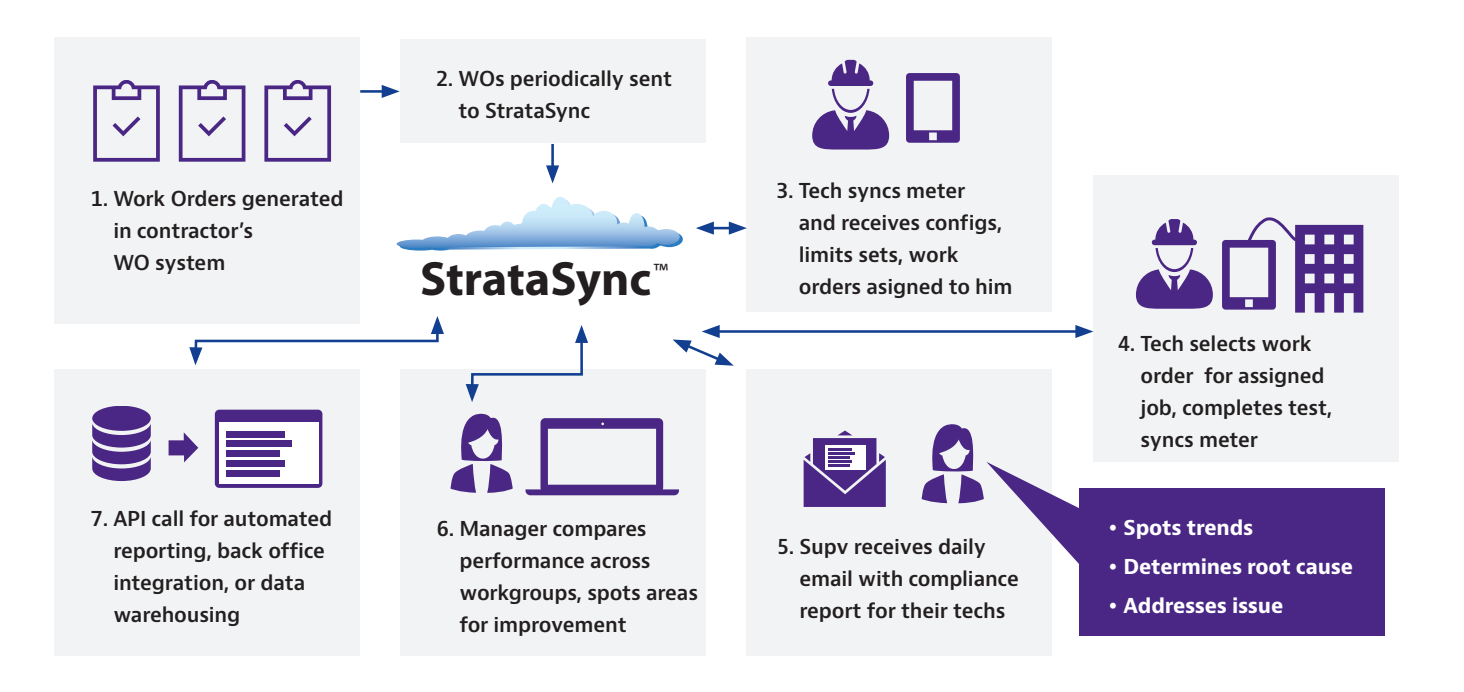

# **Logging in to StrataSync**

Welcome to StrataSync! To bring up the StrataSync login screen from your browser, type the following URL and press return.

#### **US: https://stratasync.viavisolutions.com**

#### **EU: https://eu.stratasync.viavisolutions.com**

Enter your Username and Password, then select the **Login** button.

The StrataSync **Main Dashboard** will be displayed.

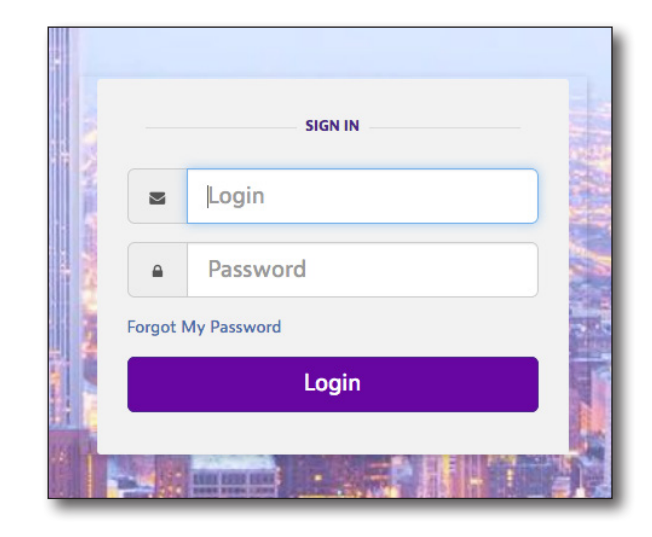

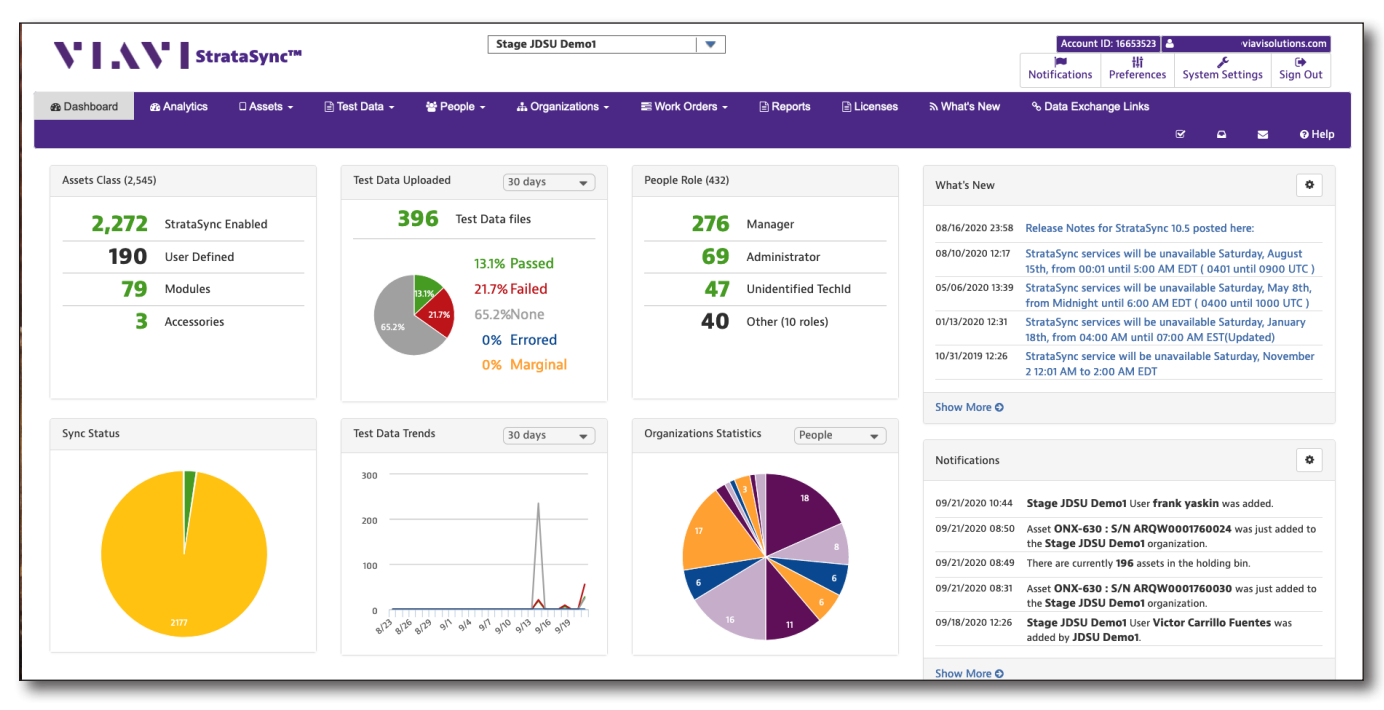

#### **StrataSync Main Dashboard**

### **Configuring the system**

For detailed information on how to configure and manage your system, see *Chapter 11: Configuration* in the *User's Guide*.

To get you started, on the top right side of the screen, select **Preferences iti** or

**System Settings** from the Main toolbar, as shown below. The corresponding menu is displayed.

**Preferences** allows you to configure your user preferences, including general appearance, language, security, notifications, measurement units, and dashboard settings.

**System Settings** allows you to configure the overall system, including security, asset management, organization, firmware management, and configuration template settings.

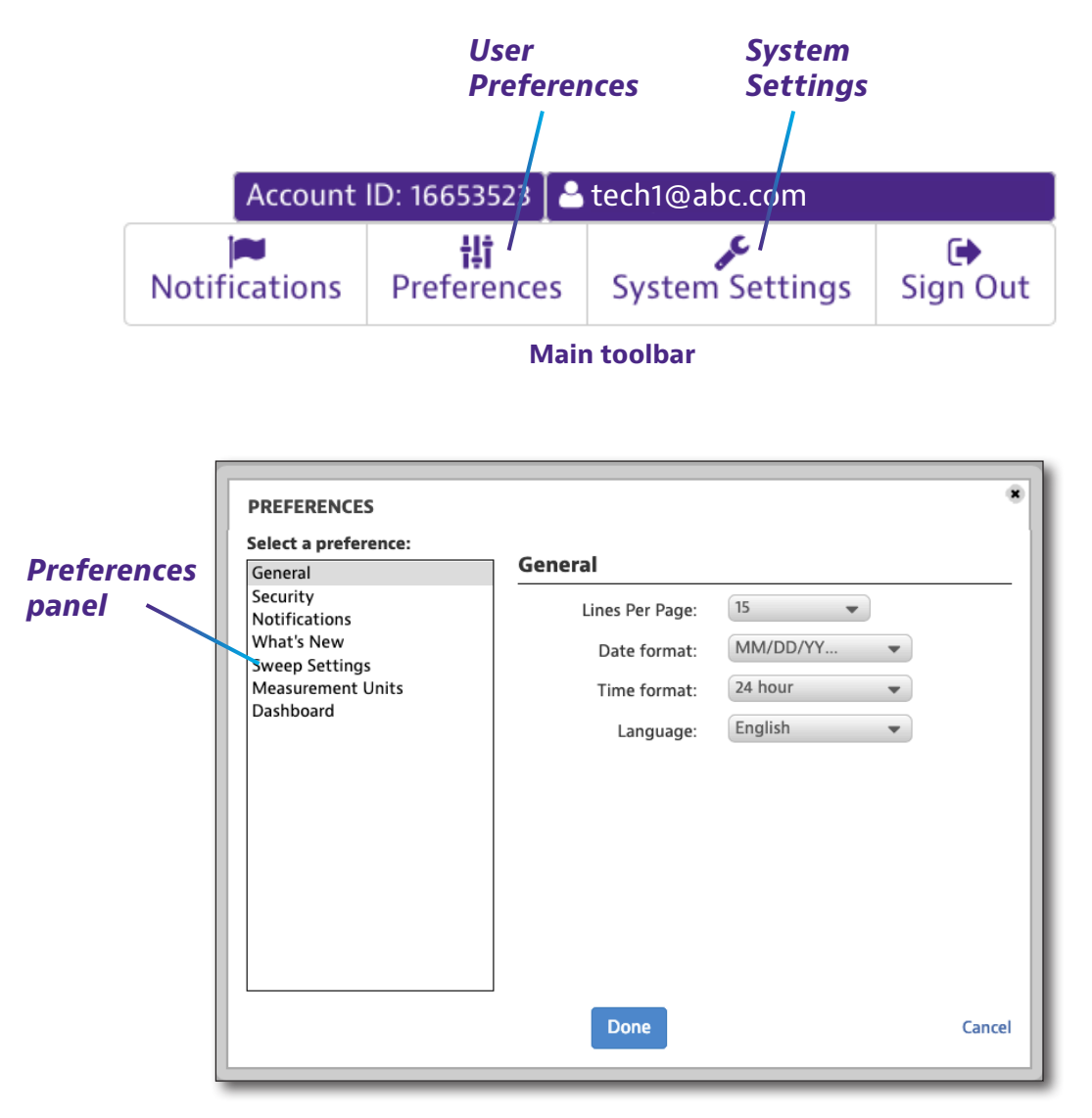

#### **User Preferences, with General selected**

## **Creating sub organizations**

Once you start configuring your StrataSync system, one of the first things you'll want to do is create the hierachy for your organization to include sub organizations or site locations to differentiate them easily (North, South, Central, etc).

Select **Organizations** from the Main menu to get started.

See *Chapter 8: Organizations* in the *User's Guide*.

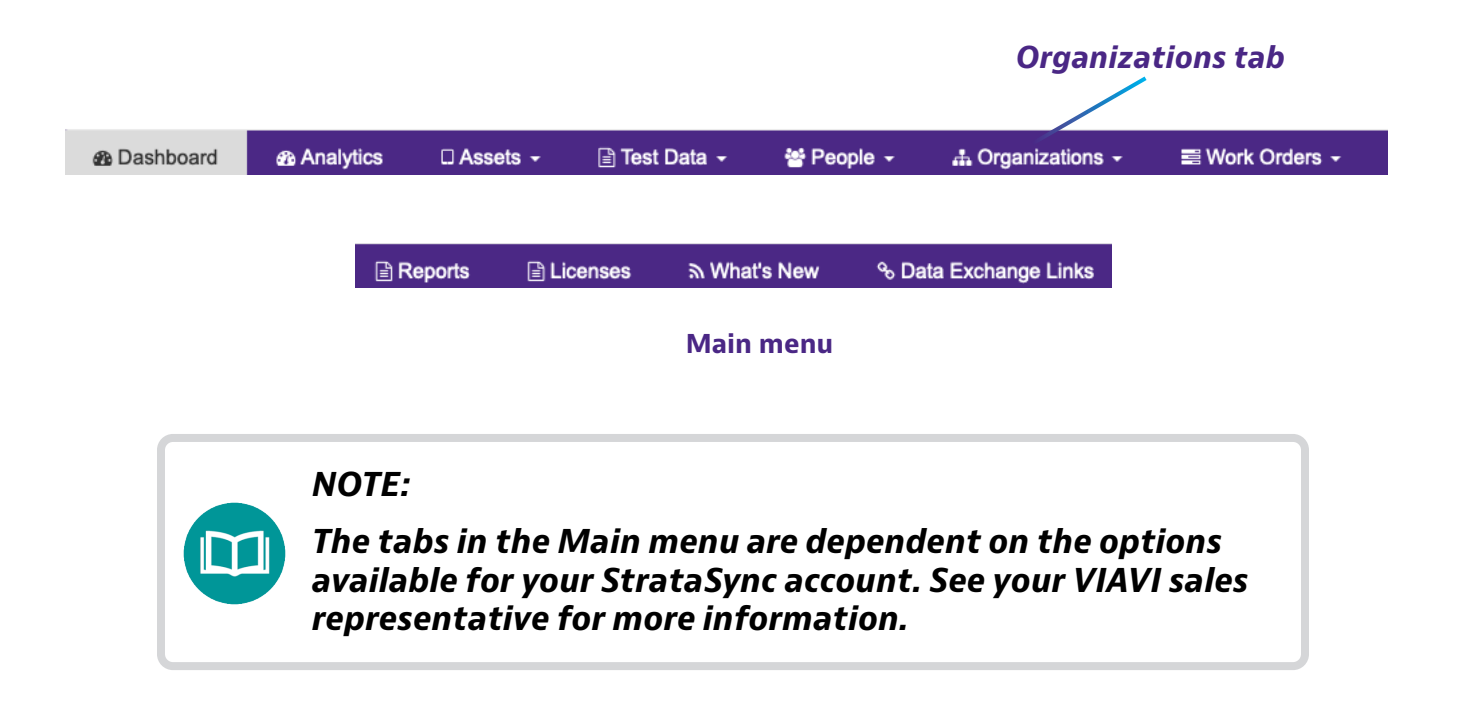

### **Creating users and roles**

Now that you have your entire system built in StrataSync, you can start creating users and assign roles and access.

Select **People** to get started.

See *Chapter 7: People* in the *User's Guide*.

## **Additional information**

For more detailed information, contact us at **CATVsupport@viavisolutions.com** for these additional documents.

**StrataSync User's Guide**

**StrataSync API Developer Guides**

**StrataSync Software Release notes** (including system requirements)

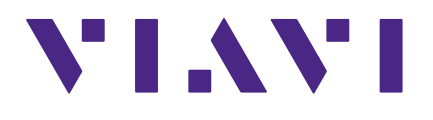

**22132843 Dec 2020 English**

> **VIAVI Solutions North America: 1.844.GO VIAVI / 1.844.468.4284 Latin America +52 55 5543 6644 EMEA +49 7121 862273 APAC +1 512 201 6534 All Other Regions: viavisolutions.com/contacts email CATVsupport@viavisolutions.com**